# **Contents**

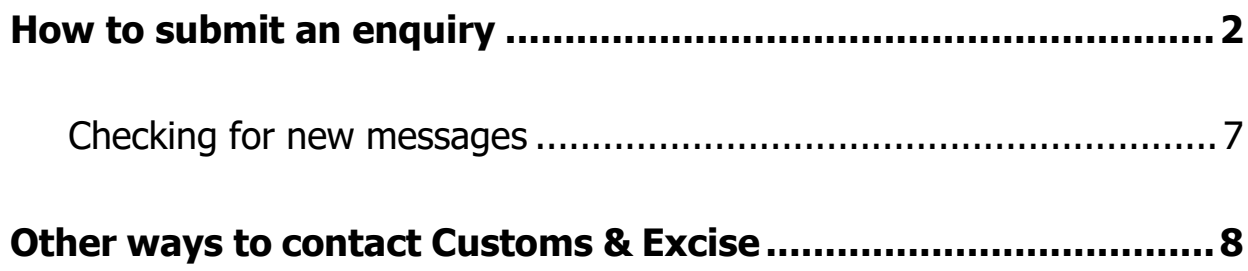

## <span id="page-1-0"></span>**How to submit an enquiry**

If you need to contact Customs & Excise about your indirect tax account, returns and/or payments you can send messages using the Online Portal.

Login to Online Services; go to **Customs & Excise** and select **Online Portal**.

On your homepage you can use the toolbar, click on **Inbox** and select **New Message**.

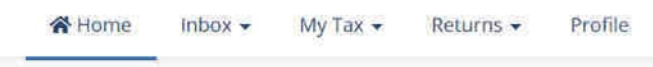

Click on **New Message**.

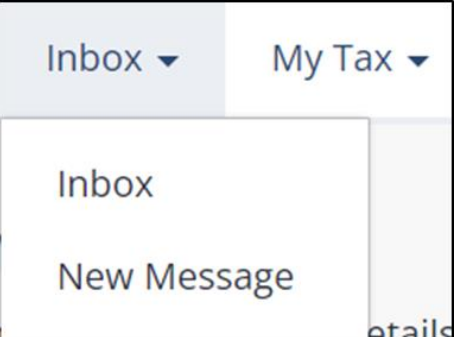

Or use the Inbox shortcut on your homepage and click **New Message**.

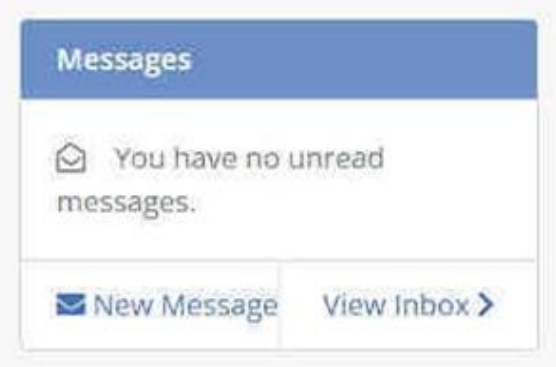

Select the subject of your message by clicking on the down-arrow and selecting the subject from the list that best matches your enquiry.

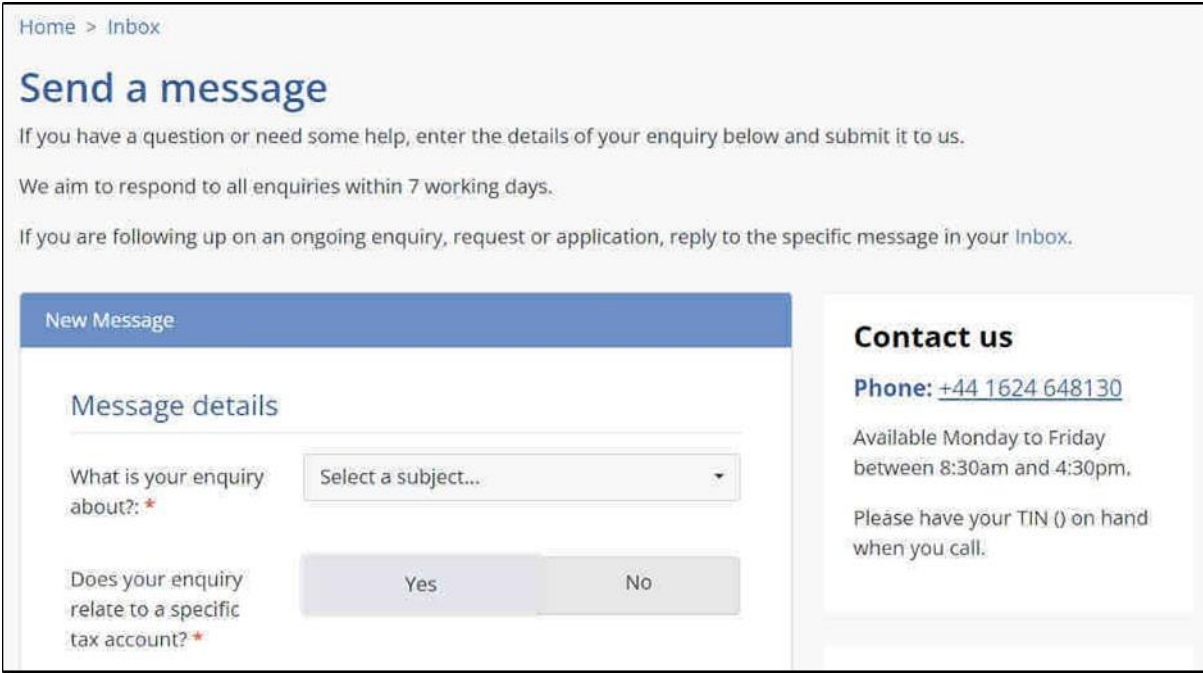

Use the scroll bar to see all the available subjects.

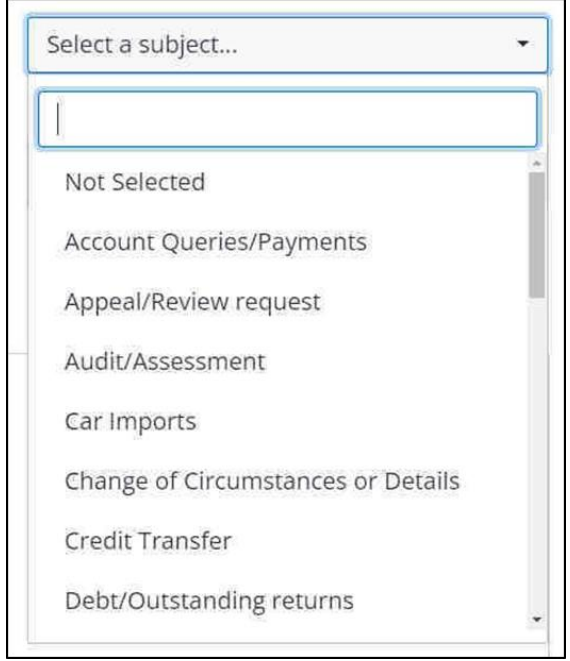

If your enquiry relates to a specific tax account click **Yes** and complete the **Tax Type**, **Year** and **Period**.

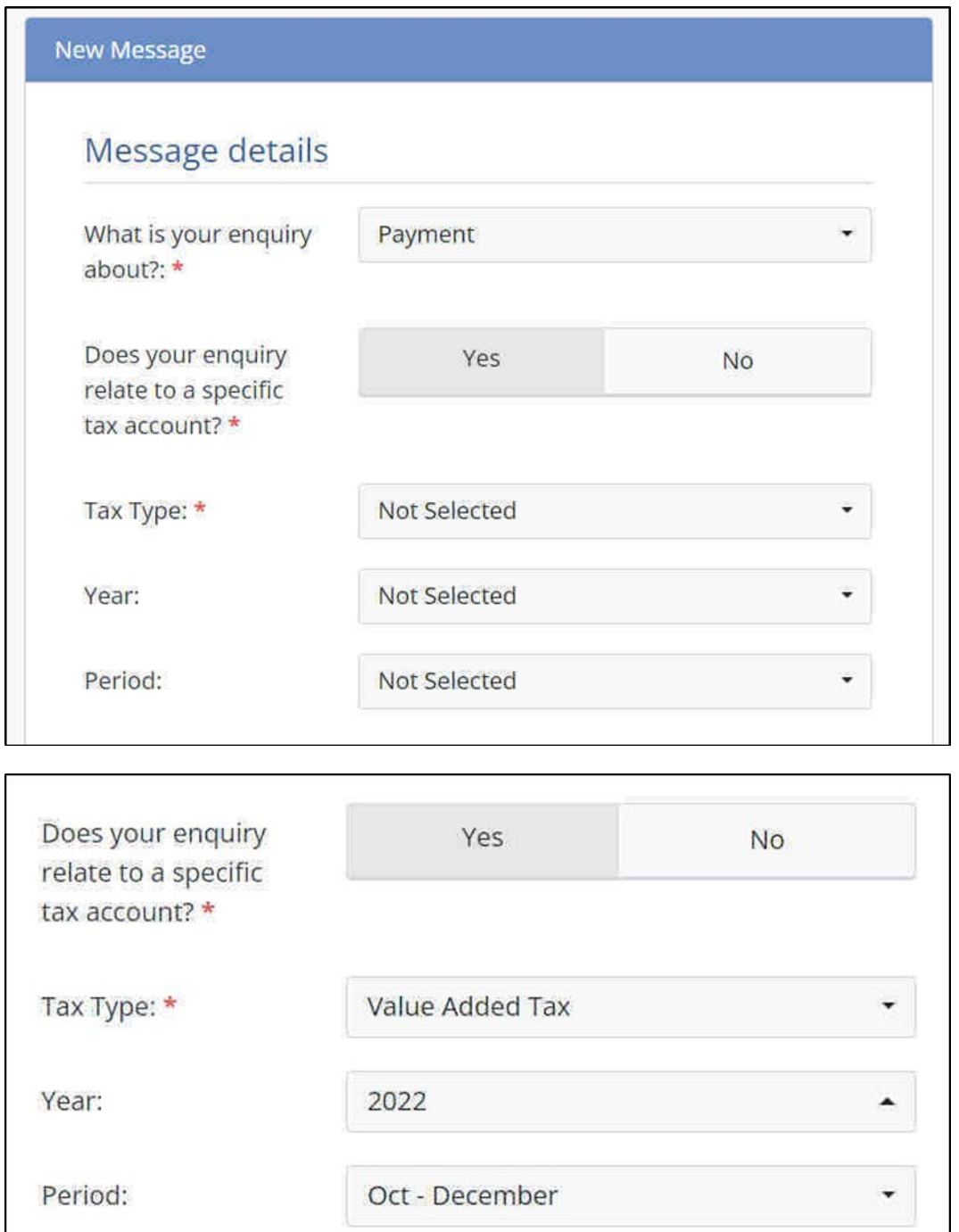

If your enquiry doesn't relates to a specific tax account leave this option as **No**.

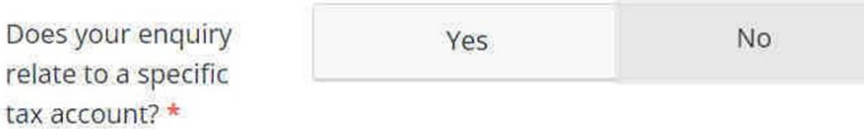

**Type** your message in the freeform text box.

Message: \*

You can attach files to your enquiry if you need to either by **dragging them** onto the field below or clicking on **select files from your computer** and searching for the files on your PC.

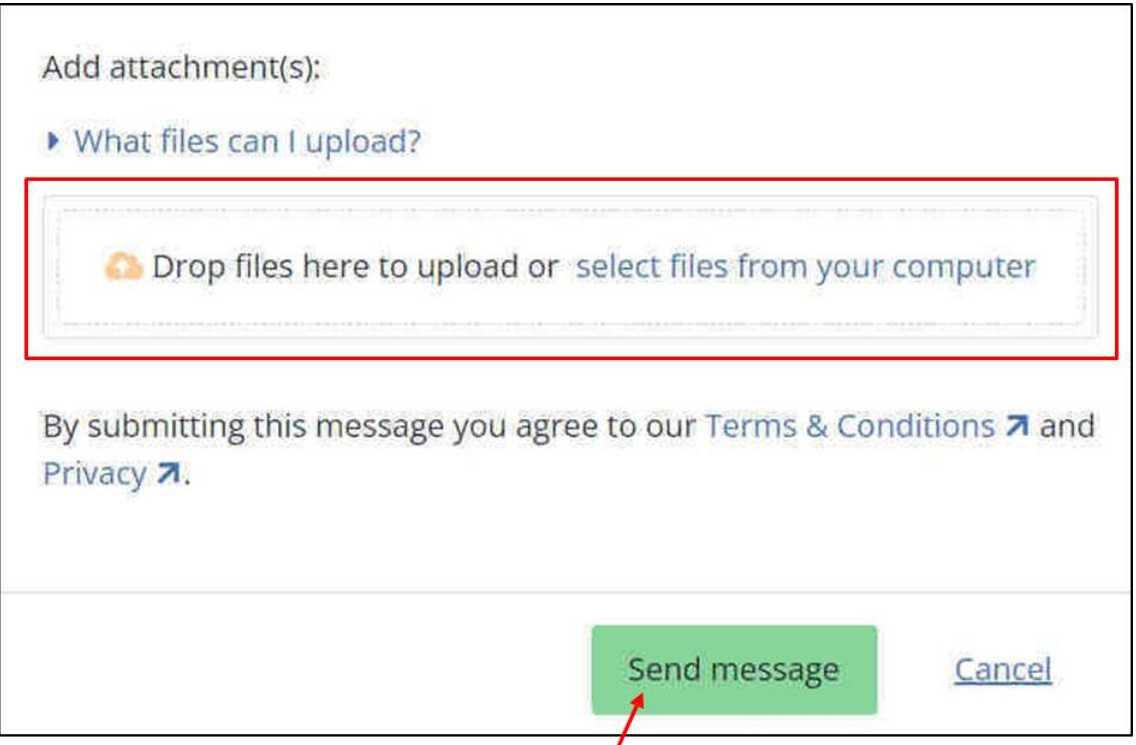

When you are ready to send your message click **Send message**.

Your message will sit in your **Inbox** in the **In Progress** section until it is resolved.

#### Your messages

You are currently viewing a list of your enquiries and requests. You may send messages to Isle of Man Government Customs & Excise Division for any items currently in progress.

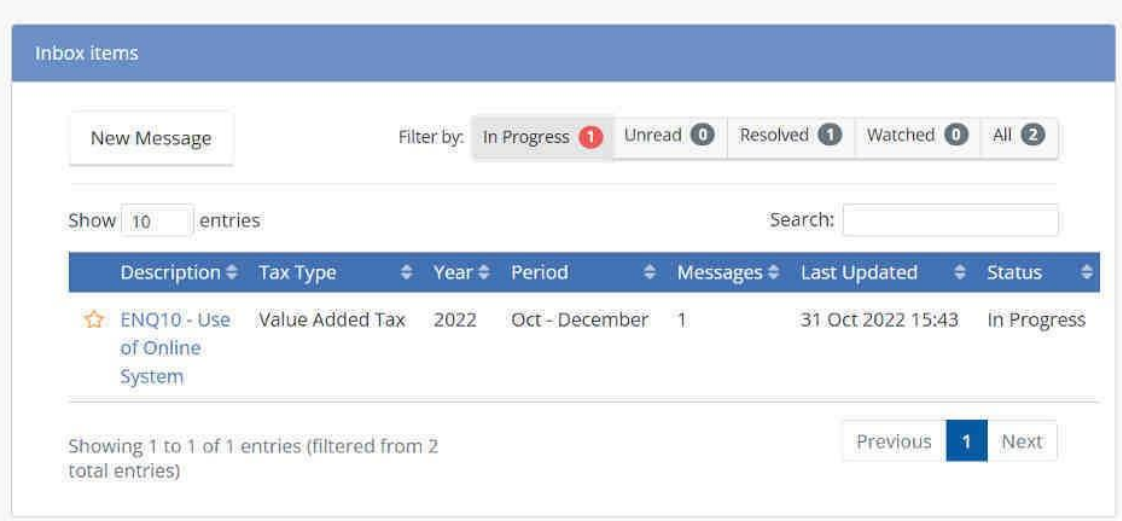

This is how an "in progress" message will look in your Inbox.

You can open your message by clicking on the Description.

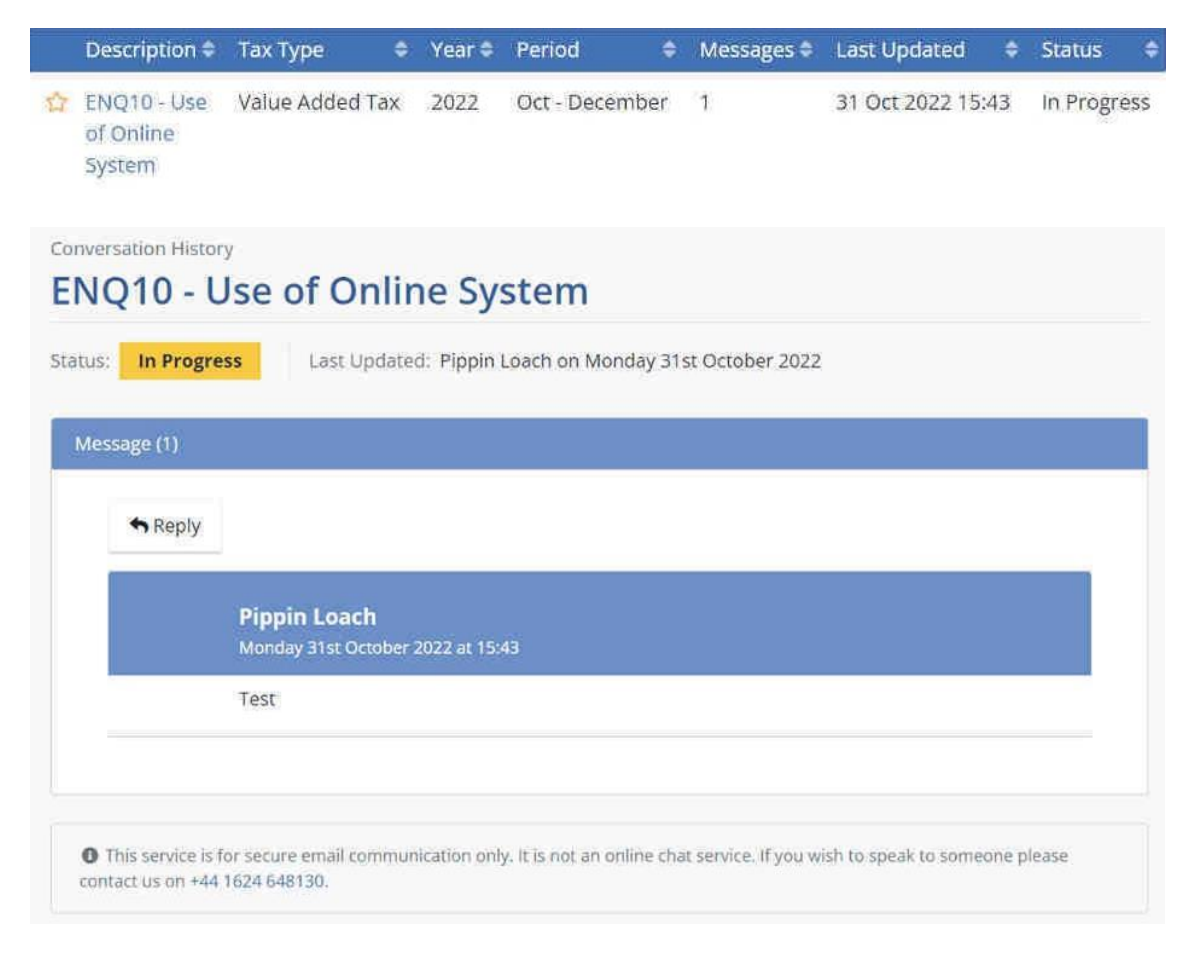

You can add an additional message to this conversation by clicking on **Reply**.

### <span id="page-6-0"></span>Checking for new messages

To check for messages from Custom & Excise, log onto Online Services; go to Customs & Excise and select Online Portal.

On your homepage you can see a **summary** of your Inbox.

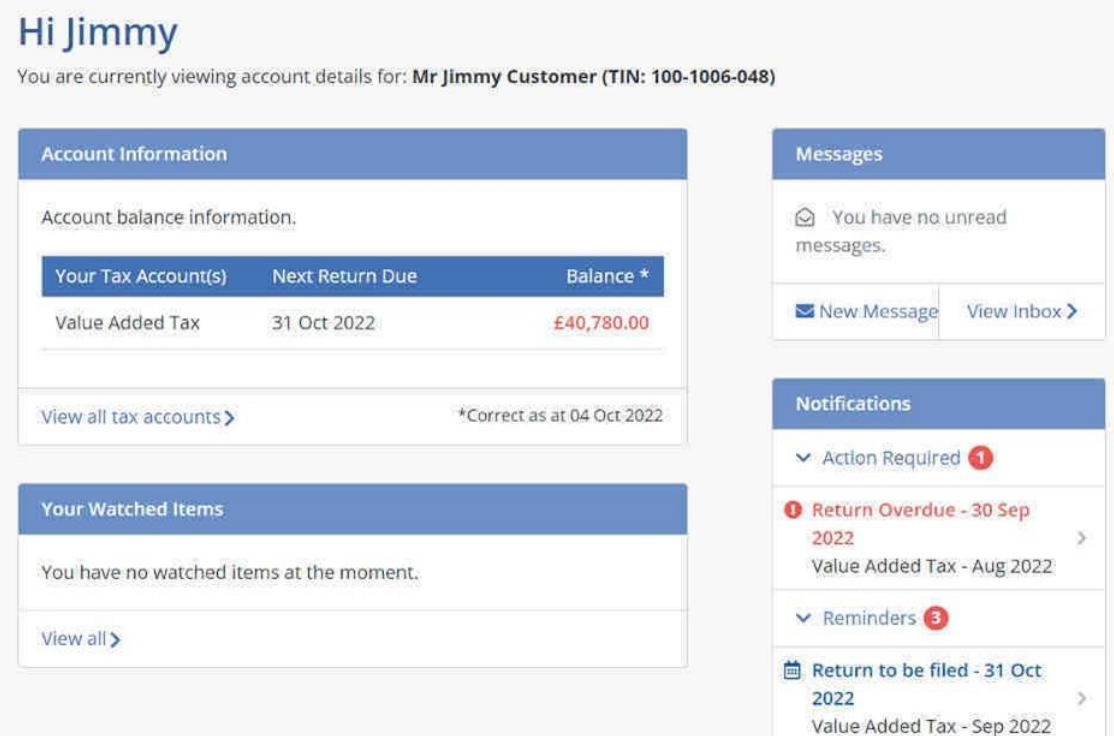

If you have any new messages it will look like **this**.

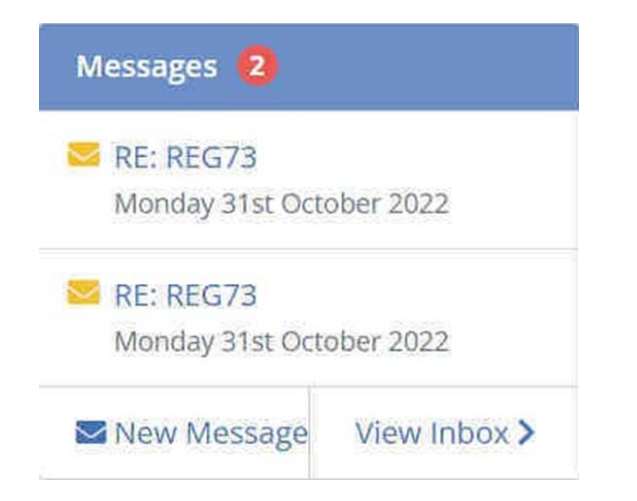

Click on a message to open it.

You can also access your Inbox from your homepage click on **Inbox** and select **Inbox** from the dropdown.

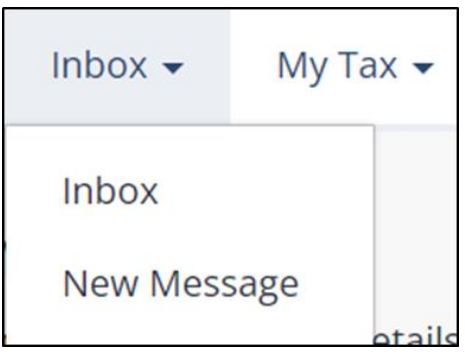

Any messages will be listed in your Inbox, depending on their **status**.

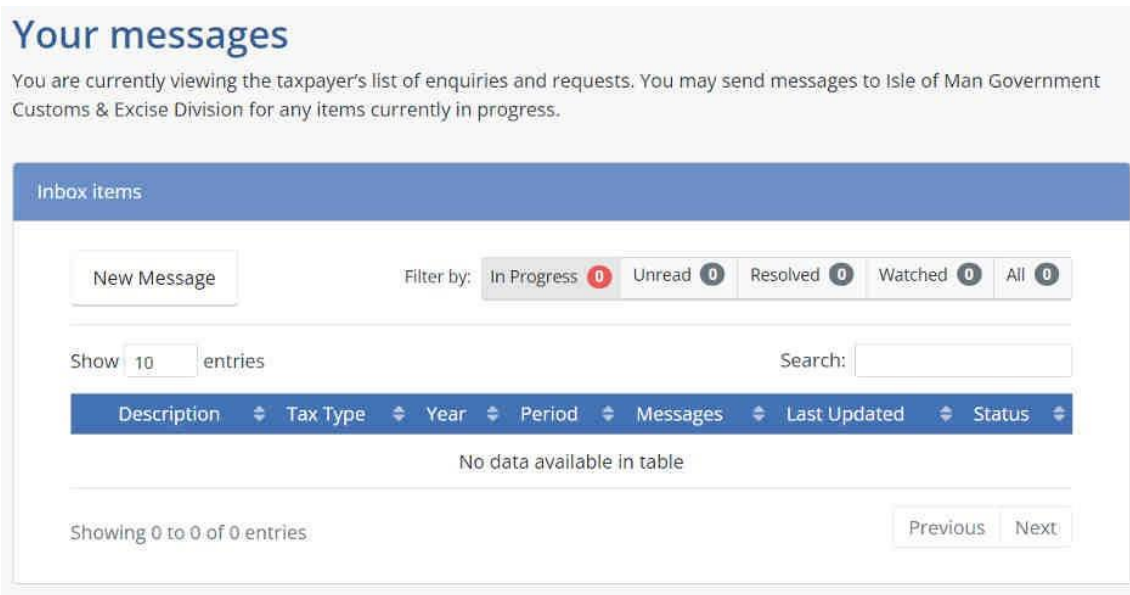

You can also start a new message from your Inbox too by clicking on **New Message**.

## <span id="page-7-0"></span>**Other ways to contact Customs & Excise**

As well as being able to message Customs & Excise through the Online Portal you can also contact us on +44 1624 648130, or email customs@gov.im.

This number is manned Mondays to Fridays from 8.30am to 4.30pm.

You'll need your tax identification number (TIN) to hand when you call.